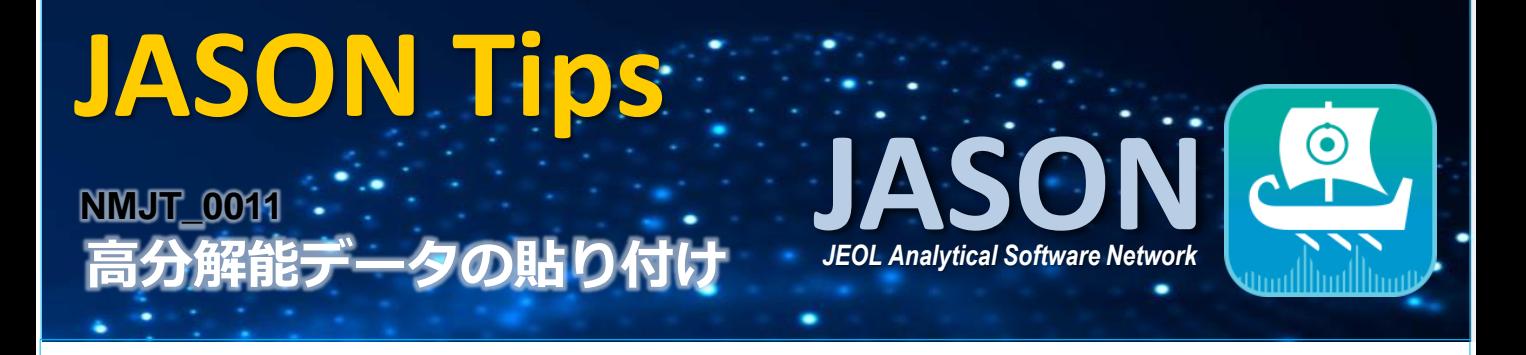

2次元スペクトルに高分解能データを貼り付ける方法をご紹介します。 貼り付ける1次元データはあらかじめ開いておきます。

## 方法①

表示のタグページから、'Sideviews'の水平軸または垂直軸をプルダウンし、[高分解能1D]を選択後、 貼り付ける1次元データを選びます。

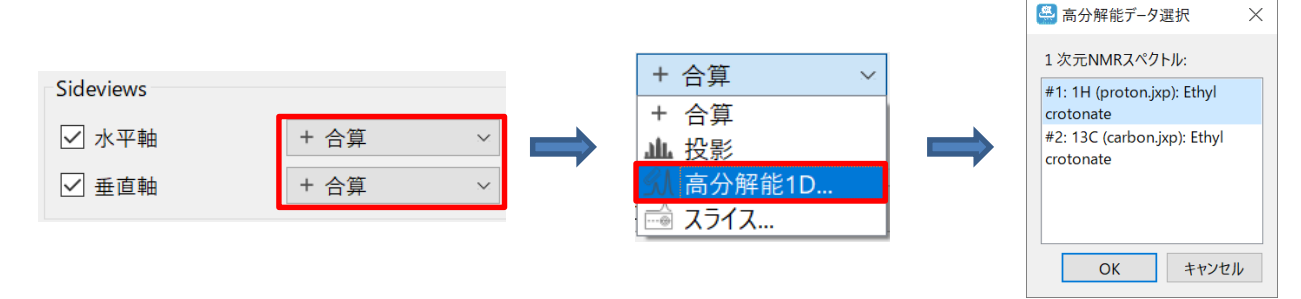

## 方法② オブジェクトブラウザから1次元データを2次元データ上に直接ドラッグアンドドロップします。

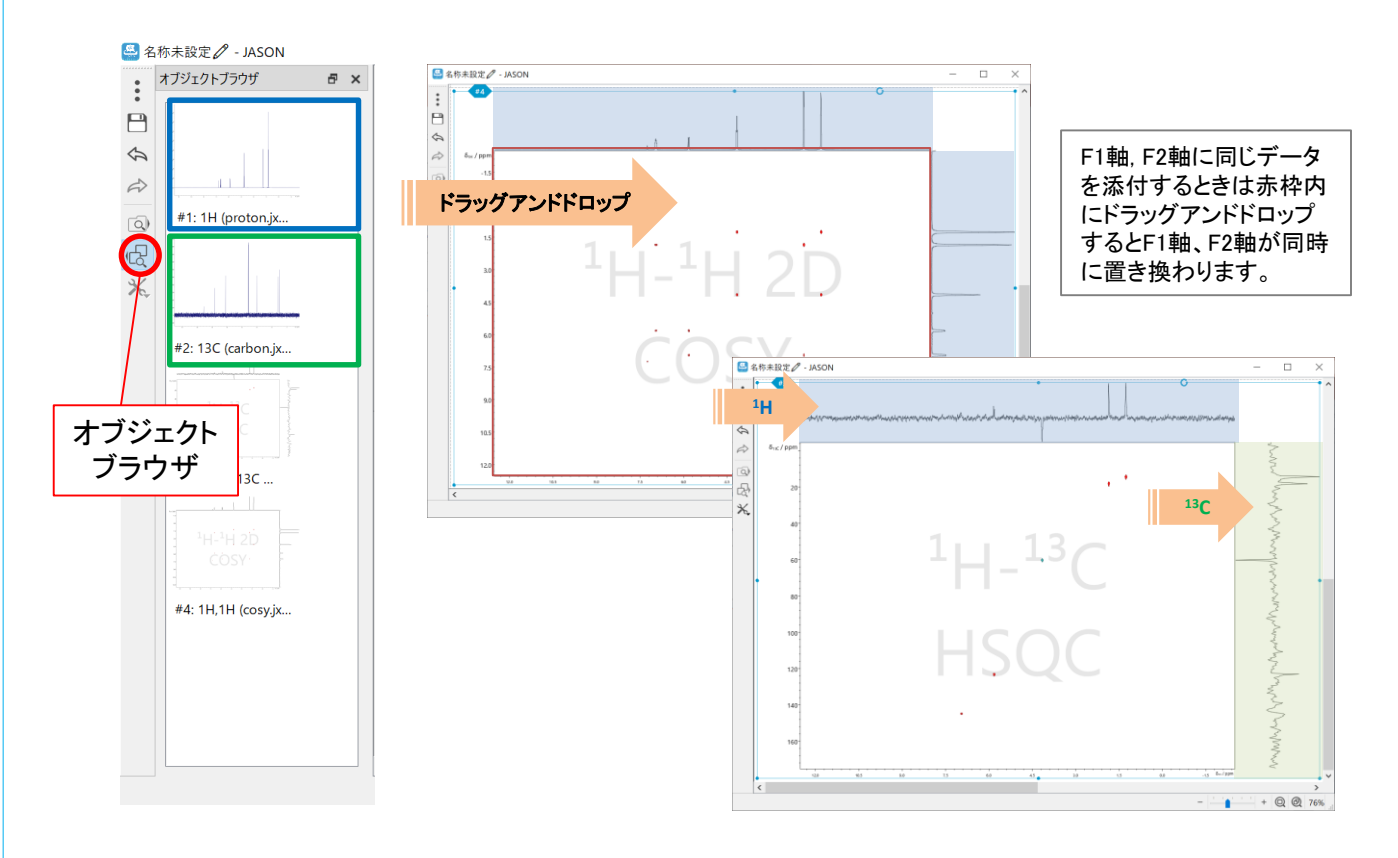

※これらはJASON(JEOL Analytical Software Network) ver.2.3によるものです。

**JEOL**